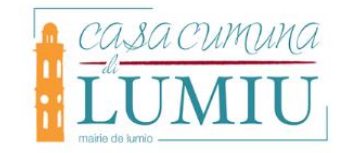

Chères Lumiaises, Chers Lumiais, Chers Administrés,

Veuillez trouver, ci-dessous, quelques précisions concernant votre connexion au **portail CITOYEN,** afin d'accéder en ligne à vos factures d'eau, de cantine scolaire et/ou d'ALSH (centre aéré).

Lorsque vous vous connectez d'un téléphone mobile, il vous est proposé **la** *version mobile* ; nous vous **conseillons de sélectionner NON** et choisir de rester sur la version **internet google.**

Nous vous rappelons, qu'afin d'accéder à ce portail dématérialisé, vous pouvez :

- 1) Soit cliquer sur le lien direct : https://portail.berger-levrault.fr/MairieLumio20260/accueil
- 2) Soit passer par le **site internet officiel de la mairie de LUMIO : https://www.mairie-**

**Dortail Citouen** 

**lumio.fr/** puis en cliquant sur le bouton (visible sur la droite de la page d'accueil du site), vous accéderez directement à sa page d'accueil.

Pour une première connexion, cliquer sur « **créer un compte** », une fois arrivé sur la page « votre contact », choisir la civilité dans le menu déroulant : M./Mme, puis remplir les champs suivants :

- Nom
- Prénom
- Adresse mail
- Mot de passe, à confirmer une seconde fois
- Le code abonné à utiliser lors de votre première connexion commence par les lettres : EFAE- les cinq premières lettres de votre nom et - un numéro à quatre chiffres (voir courrier joint à votre première facture d'eau ou contacter le service des eaux)
- Cocher les deux cases avant de cliquer sur le bouton « s'inscrire ».

Vous recevrez ensuite une demande de confirmation sur votre boîte mail personnelle et une fois celle-ci validée, votre compte sera créé et vous pourrez avoir accès à votre facture, dans l'onglet « espace facturation ».

**Pour les parents recevant des factures de cantine ou d'ALSH pour leurs enfants scolarisés à LUMIO, il est possible d'avoir un seul et même compte d'accès avec une adresse mail commune,** permettant d'accéder aux factures des trois services, **en liant les comptes.** Il suffit simplement de s'identifier dans l'espace citoyen (avec son e-mail et son mot de passe), d'aller dans « mes abonnements », puis cliquer sur « m'abonner », choisir l'univers (cantine, eau, alsh) dans « options » et valider avec OK. Vous pouvez aussi lier divers comptes en complétant le code abonné du 2<sup>ème</sup> compte tout en bas de la fiche proposée dans « mes abonnement ».

N'hésitez-pas à nous recontacter par téléphone, si vous rencontrez des difficultés.

Meilleures salutations.